# **TVD**

# **Notifica di entrata caprini**

Dal 1° gennaio 2020 gli allevatori devono notificare alla banca dati sul traffico di animali (BDTA) tutte le nascite, le entrate, le uscite, le importazioni, le esportazioni, i decessi e le macellazioni di caprini tramite il portale www.agate.ch. La registrazione nella BDTA è attiva **dal 6 gennaio 2020**.

## **Termine di notifica**

Per notificare l'entrata si hanno tre giorni.

## **Menu notifica caprini**

Per procedere alla notifica di entrata, selezionare dal menu a sinistra Notifiche > Caprini > Entrata.

La rubrica «Notifica» è attiva per tutti gli utenti BDTA che possiedono il ruolo «Allevatore» per la specie «Caprini».

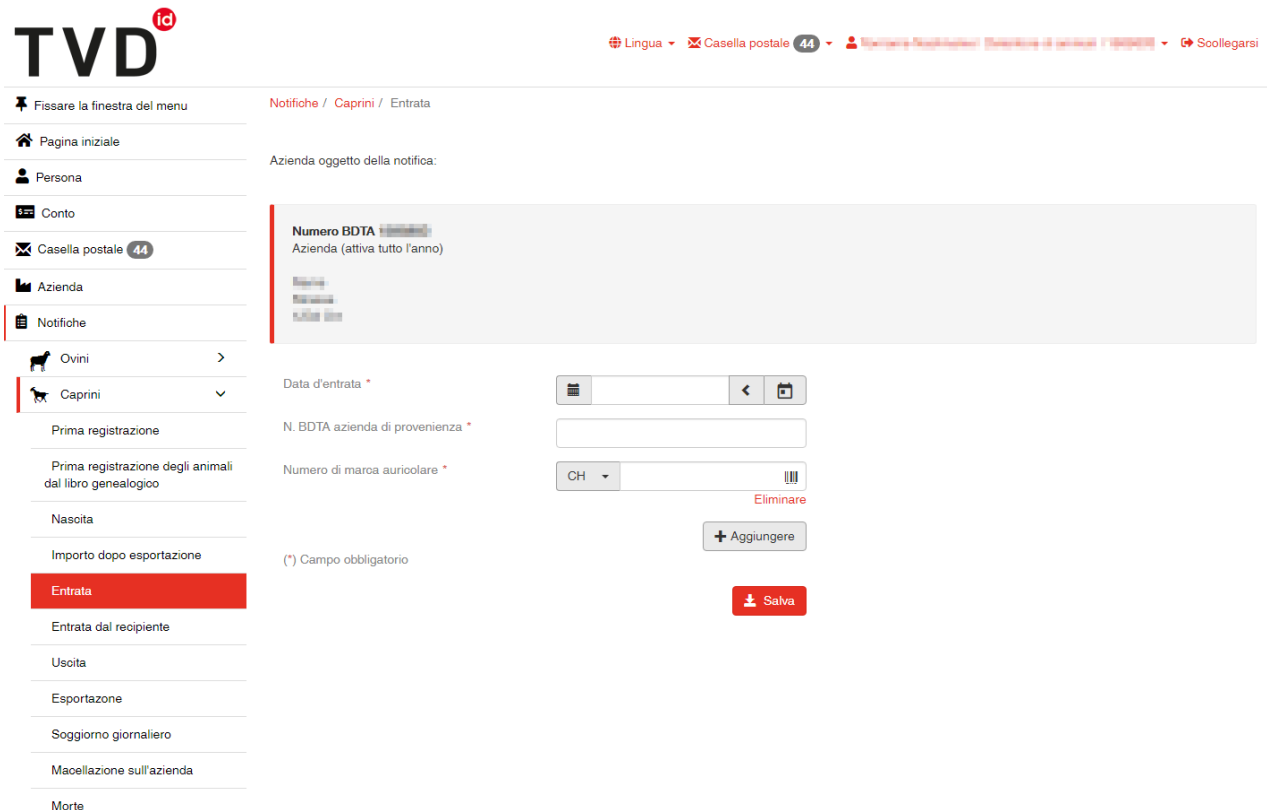

# **Data d'entrata**

La data d'entrata indica il giorno in cui l'animale entra nell'azienda. La si può inserire cliccando sul simbolo del calendario o manualmente.

#### **Azienda di provenienza**

Inserire il numero BDTA dell'azienda di provenienza.

#### **Numero di marca auricolare**

Inserire il numero di marca auricolare dell'animale.

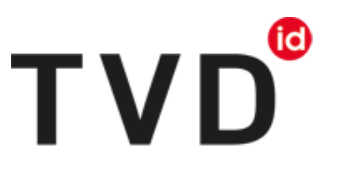

#### **Entrata collettiva**

Per notificare contemporaneamente più animali entrati nell'azienda lo stesso giorno, cliccare su «+Aggiungere». Si apre una nuova riga da compilare.

#### **Concludere la notifica**

Per concludere la notifica di entrata di uno o più animali, cliccare su «Salva».

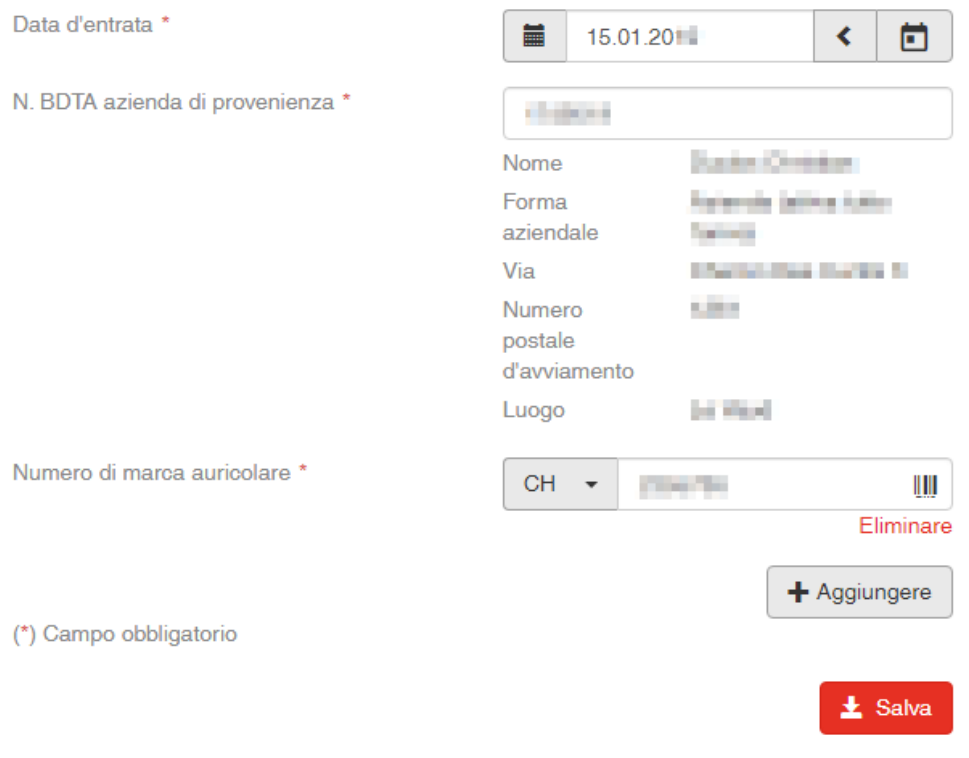

#### A questo punto compare il messaggio:

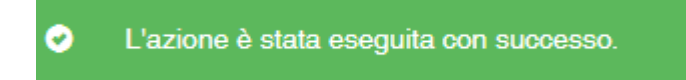

L'entrata è stata registrata nella BDTA.

#### **Helpdesk**

Per eventuali difficoltà o problemi nell'effettuare la notifica contattare l'helpdesk Agate all'indirizzo *[info@agatehelpdesk.ch](mailto:info@agatehelpdesk.ch)* o al numero 0848 222 400 (attivo da lunedì a venerdì, 08.00 - 16.30).